## **How to Submit an Attendance Form**

Child Care Assistance Provider

• Click "Upload" in the Attendance Submission for Current/Past Months Note: If you do not already have an attendance form that you use, you can download one.

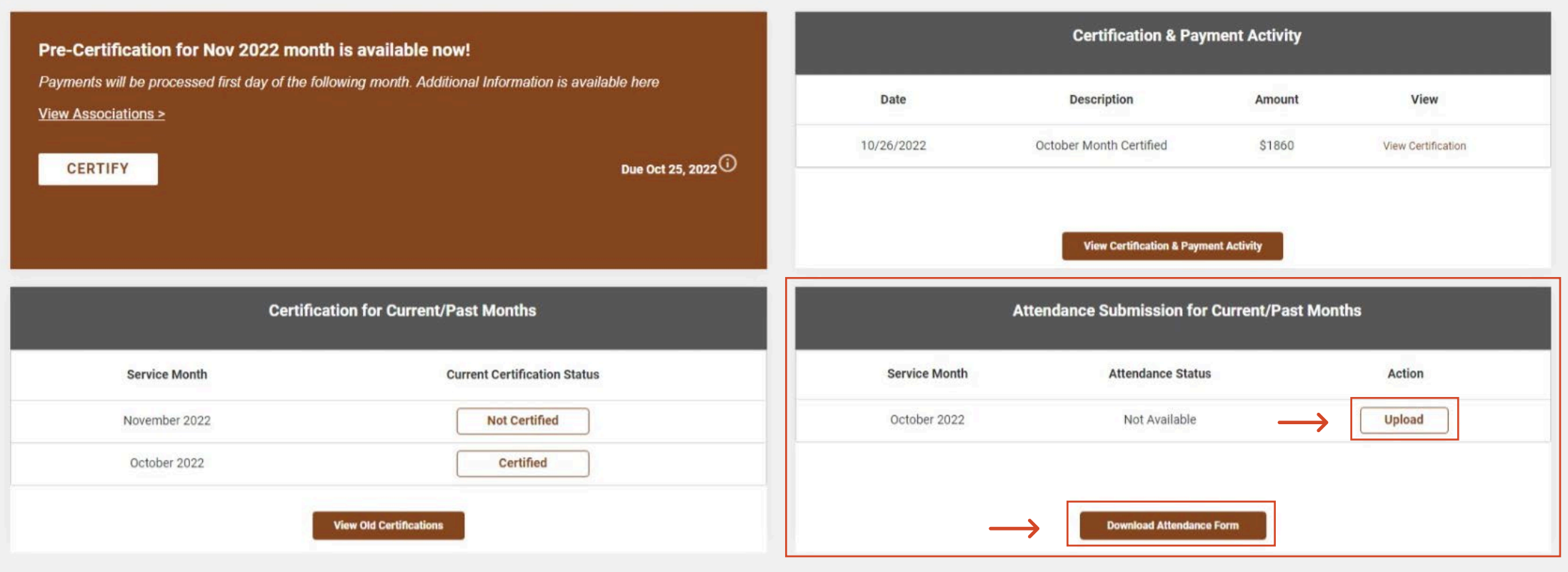

- Add your attendance form.
- Select attendance as the document type.
- Click "Upload."

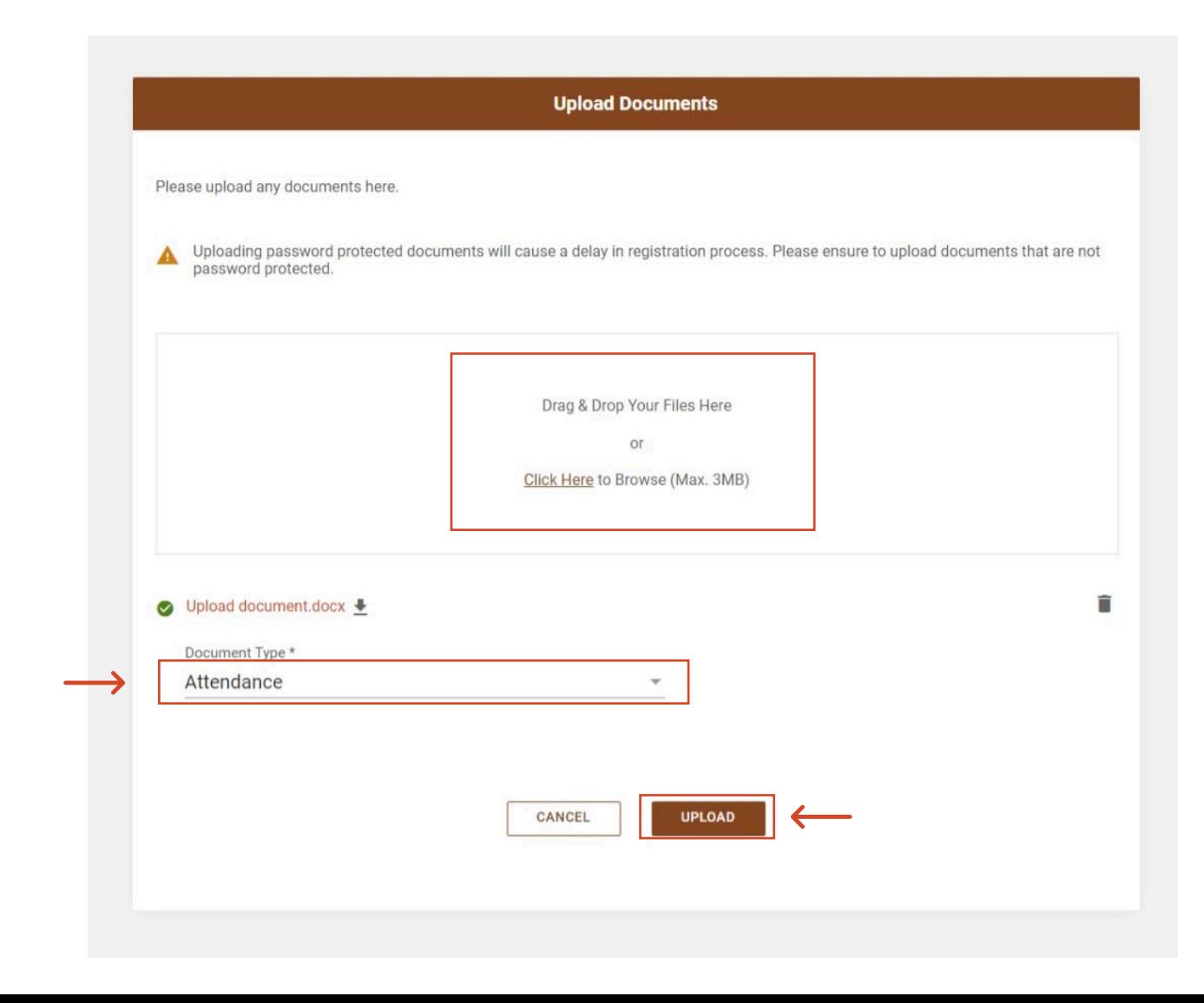

- Once you have submitted your attendance form you will be returned to the Dashboard.
- The attendance status for the month you uploaded will show "Submitted."

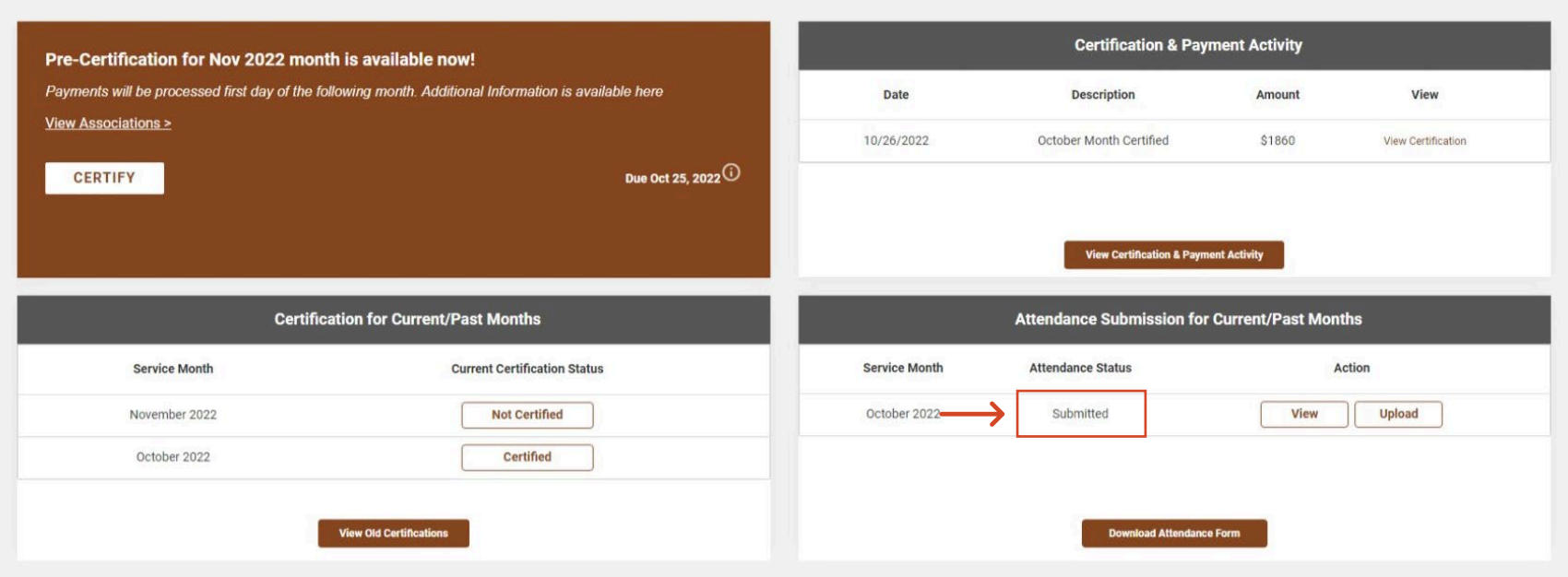